# Автомобильная навигационная мультимедийная система

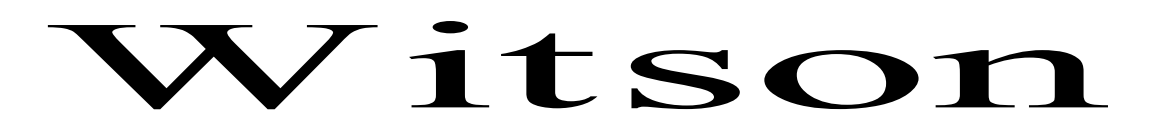

# РУК ОВОДСТВО ПОЛЬЗОВАТЕЛЯ

(с операционной системой Android)

## Содержание

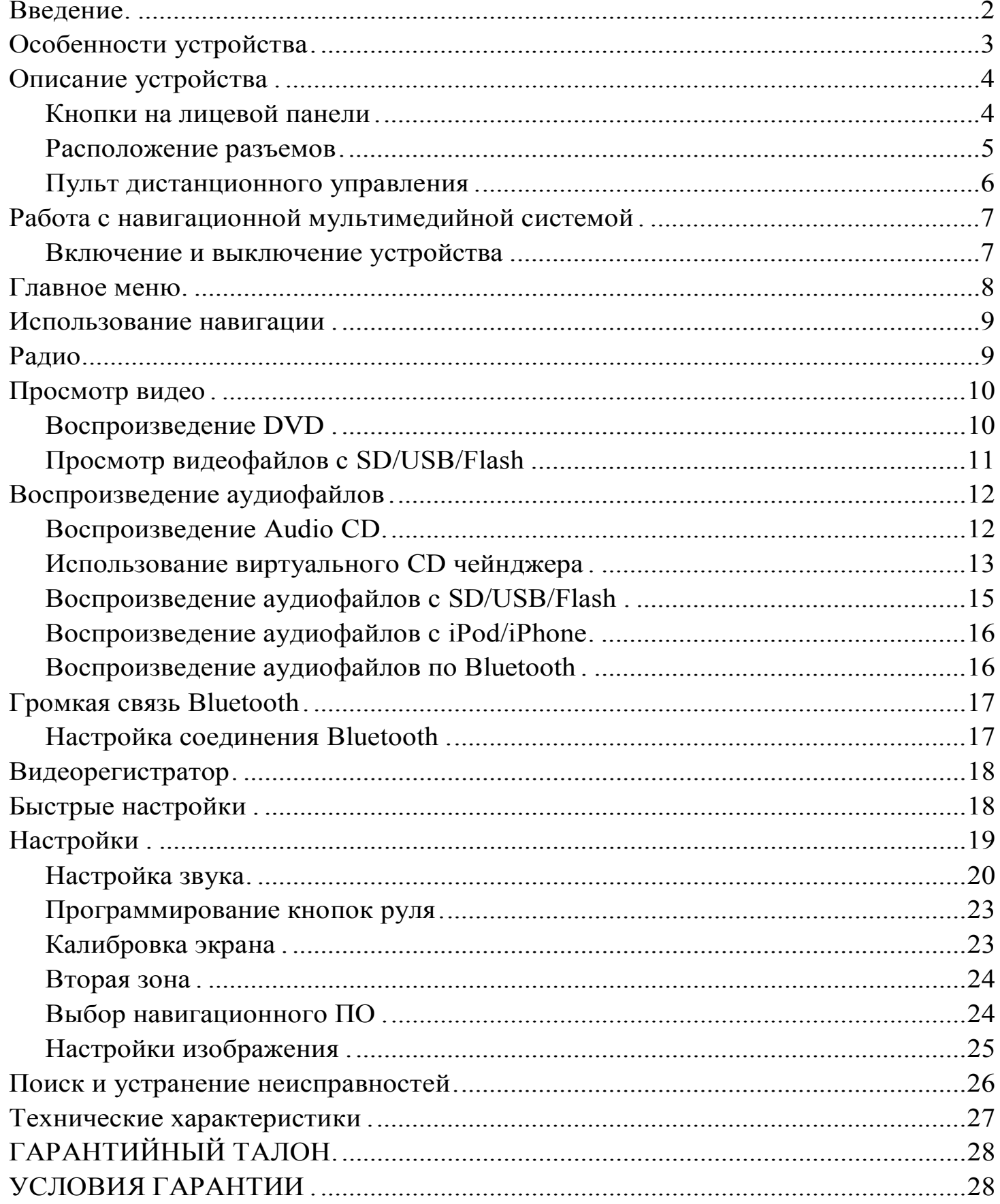

## **Введение**

**Благодарим Вас за выбор продукции** Witson**!**

**Внимательно прочитайте данное руководство перед началом использования автомобильной навигационной мультимедийной системы.**

**Во время эксплуатации автомобильной навигационной мультимедийной системы обратите внимание на следующее:**

▪ Прием GPS сигналов может быть затруднен при движении с большой скоростью, в туннелях или в зонах высотной застройки из-за отражений и преломлений электромагнитных волн, а также вследствие неблагоприятных погодных условий. Поиск спутников может занять продолжительное время.

▪ Обратите внимание, что лобовые стекла с атермальным покрытием либо электрообогревом, а также размещенные на лобовом стекле автомобиля или в непосредственной близости от антенны GPS антенны автосигнализаций либо иные электронные устройства могут негативно влиять на качество приема сигнала GPS. В этом случае необходимо выбрать другое положение антенны GPS, либо электронных устройств для исключения их взаимного влияния друг на друга.

▪ Перед началом эксплуатации устройства обязательно удалите защитную пленку с экрана, а так же удалите транспортировочные винты.

▪ Используйте навигационное устройство только для получения справочной информации о маршруте. Перед тем как следовать указаниям навигационной системы, убедитесь в безопасности выполняемого маневра.

▪ Регулярно обновляйте навигационное ПО и картографическую информацию во избежание получения ошибочных указаний при следовании по маршруту. Информацию о способах обновления Вы можете получить у производителя навигационного ПО.

▪ Карта памяти может быть повреждена, если пытаться использовать ее с любыми другими устройствами.

▪ Запрещается извлекать карту памяти во время работы устройства – это может вызвать неисправность как карты памяти, так и устройства.

▪ Запрещается касаться устройства влажными руками – это может вызвать удар током или повреждение устройства, которое не является гарантийным случаем.

▪ Запрещается самостоятельно снимать устройство, разбирать для снятия панель автомобиля. Воспользуйтесь услугами автомобильных сервисных центров.

▪ Запрещается клеить защитные пленки на экран устройства – это может привести к перегреву и выходу из строя экрана.

▪ Для работы с сенсорным экраном устройства запрещается использовать острые предметы! Сенсорный экран рассчитан на управление пальцами или стилусом. Использование острых предметов может повредить устройство, что является основанием в отказе от гарантийного обслуживания.

▪ Для очистки устройства необходимо использовать только мягкую и сухую ткань. Запрещается использовать сильные растворители, такие как спирт, бензол и т.д., поскольку они могут повредить поверхность экрана.

## **Особенности устройства**

- $\blacksquare$  Операционная система Android 4.0
- $\blacksquare$  Двухъядерный процессор Samsung 1 ГГц.
- Flash память  $4\overline{\Gamma}$ Б.
- 48-канальный GPS модуль.
- Медиа приложения: просмотр фотографий, аудио- и видеопроигрыватель.

 $\blacksquare$  Bluetooth – громкая связь и возможность воспроизведения музыки с сотового телефона или других устройств, поддерживающих A2DP.

 $\blacksquare$  Режим Dual-ZONE – просмотр DVD, TV или видеофайлов на дополнительном мониторе одновременно с работой навигационной программы.

 $\blacksquare$  USB и микро-SD разъемы для проигрывания медиафайлов с внешних носителей.

- $\blacksquare$  Поддержка большинства популярных медиаформатов.
- $\blacksquare$  DVD/CD проигрыватель.
- Виртуальный CD-чейнджер с памятью до 20 дисков.
- $\blacksquare$  FM/AM радиоприемник.
- $\blacksquare$  Подключение iPod.
- Аудио/видео вход для подключения внешних источников сигнала.
- Возможность подключения камеры заднего вида.
- $\blacksquare$  Пульт дистанционного управления (опционально).
- Возможность подключения кнопок на руле.
- $\blacksquare$  Подключение к Internet с помощью 3G модема или USB Wi-Fi адаптера.
- Возможность подключения внешнего ТВ приемника.
- Возможность подключения и управления видеорегистратором с экрана мультимедийной системы.

## **Внимание!**

**Производитель оставляет за собой право изменять внешний вид, комплектацию и функции устройства без предварительного уведомления.**

## **Описание устройства**

**Внимание! Внешний вид и расположение органов управления или разъемов навигационной мультимедийной системой могут отличаться в зависимости от модели устройства.**

**Кнопки на лицевой панели**

 $\triangle$  – Извлечение CD/DVD.

**NAVI** – включение устройства в режим навигации. Переход в режим навигации из других приложений и возврат обратно.

**BAND** – включение устройства в режим радио; переход в режим радио из других приложений; переключение поддиапазонов FM / AM.

**MUTE** – отключение/включение звука.

**SRC** – переход в главное меню из любого приложения;

**VOL** – регулировка громкости звука. Если используется вращающийся регулятор громкости, при отключенном питании система будет включаться коротким нажатием на кнопку. При включенном питании вращение будет регулировать громкость. Короткое нажатие включит беззвучный режим. При долгом нажатии кнопки система выключится.

**SEEK** – поиск треков/радиостанций.

**DVD** – включение DVD проигрывателя.

**AUX** – переключение в режим воспроизведения с AUX входа.

– ответ на телефонный вызов или переход в меню громкой связи.

– завершение вызова.

**RES** – перезагрузка системы. Система будет возвращена к заводским настройкам, если Вы нажмете на небольшое углубление на панели.

**MIC** – микрофон, используемый в режиме громкой связи.

**SD GPS** – разъем для карты памяти микро SD с навигационным ПО. **SD DVD** – разъем для карты памяти микро SD с медиа файлами.

### **Расположение разъемов**

Разъемы для подключения автомобильной навигационной мультимедийной системы расположены на задней стороне устройства.

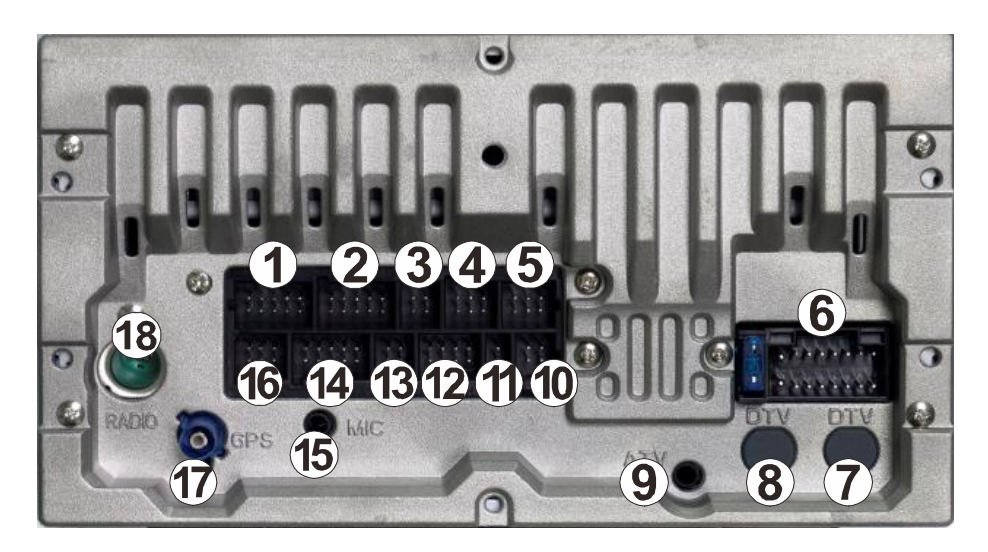

- 1) Разъем для управляющего кабеля.
- 2) Аудио/видео выход.
- 3) Разъем для USB кабеля (для внешних носителей информации).
- 4) Разъем для подключения видеорегистратора.
- 5) Аудио/видео выход для подключения второй зоны.
- 6) Разъем питания.
- 7) Не используется.
- 8) Не используется.
- 9) Не используется.
- 10) Камера заднего вида.
- 11) Разъем AUX.
- 12) Разъем для подключения внешнего ТВ-тюнера.
- 13) Разъем для подключения USB Wi-Fi адаптера или USB 3G модема.
- 14) Разъем для подключения iPod.
- 15) Разъем для внешнего микрофона.
- 16) Не используется.
- 17) Подключение для GPS антенны.
- 18) Разъем для радиоантенны.

#### **Пульт дистанционного управления**

**Внимание! Пульт дистанционного управления является опцией и может не входить в комплект поставки устройства. Функции кнопок пульта дистанционного управления могут отличаться в зависимости от модели устройства.**

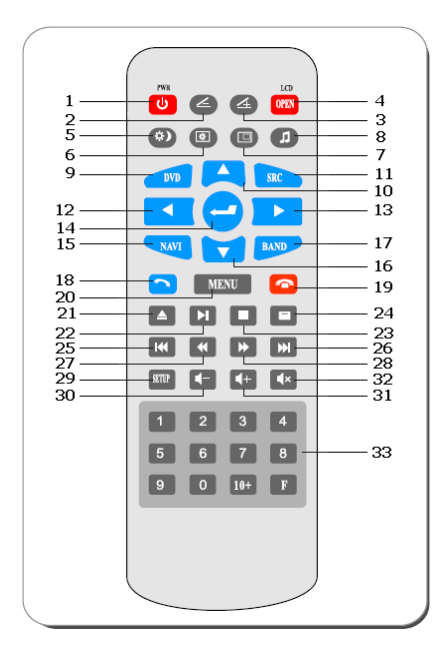

- 1. Включение/выключение устройства.
- 2. Не используется.
- 3. Не используется.
- 4. Не используется.
- 5. Переключение яркости дисплея День/Ночь.
- 6. Переключение режимов настройки

(яркость, контрастность и т.д.).

7. Включение режима PIP (картинка в картинке).

8. Аудио-настройки.

9. Включение DVD-плеера.

 $10.$  Вверх.

11. Функция кнопки аналогична кнопке SRC на панели устройства.

- 12. Влево.
- 13. Вправо.
- 14. Подтверждение (ENTER).
- 15. Включение режима NAVI.
- 16. Вниз.

17. Включение радио и переключение поддиапазонов.U

- 18. Принять вызов при входящем звонке.
- 19. Сбросить вызов или закончить разговор.
- 20. Выход в меню запущенного приложения.
- 21. Извлечение CD/DVD.
- 22. Воспроизведение/Пауза.
- $23$  C $\text{tor}$

24. Вывод информации о названии и сегментах воспроизводимого файла.

25. Повторное воспроизведение – короткое нажатие; возврат к последнему фрагменту.

- 26. Воспроизвести следующий фрагмент.
- 27. Быстрая перемотка назад.
- 28. Быстрая перемотка вперед.
- 29. Системные настройки.
- 30. Уменьшение громкости звука.
- 31. Увеличение громкости звука.
- 32. Выключение/включение звука (MUTE).
- 33. Цифровая клавиатура.

#### **Работа с навигационной мультимедийной системой**

**Внимание! Изображения экрана, приведенные в данном руководстве, могут отличаться от соответствующих реальных изображений на экране Вашего устройства и могут быть изменены производителем без предварительного уведомления с целью улучшения характеристик и функциональных возможностей устройства, либо изменения стилистического решения своих продуктов.**

#### **Включение и выключение устройства**

Устройство включится автоматически при повороте ключа зажигания в положение АСС (или включении режима АСС для автомобилей с кнопкой старт/стоп) и перейдет в режим, в котором оно находилось в момент выключения.

Если устройство было выключено длительным нажатием кнопки **SRC**, то для включения устройства необходимо коротко нажать кнопку **SRC** на панели устройства или на пульте ДУ. Устройство также включится при нажатии кнопок **BAND, NAVI, DVD или**  $\triangle$ **.** 

Для выключения устройства длительно (более 3-х сек) нажмите и удерживайте кнопку **SRC**, либо устройство выключится автоматически при извлечении ключа из замка зажигания (или выключении режима АСС).

#### **Главное меню**

После включения система автоматически перейдет в режим радио. Нажмите значок  $\hat{\varphi}$  в верхнем левом углу экрана или кнопку **SRC** на лицевой панели (или на пульте дистанционного управления) для входа в главное меню.

На экране главного меню отображаются часы, а также дата и день недели. Перелистывая влево/вправо, можно получить доступ к дополнительным экранам главного меню.

В верхней части экрана расположены системные кнопки и индикаторы.

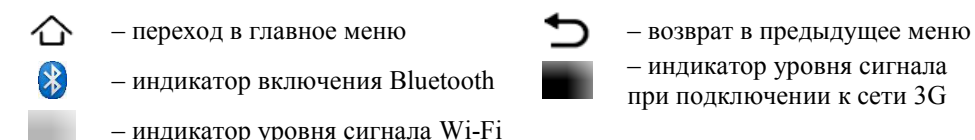

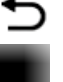

при подключении к сети 3G

В нижней части экрана расположен значок для перехода в меню приложений и 6 значков быстрого запуска приложений:

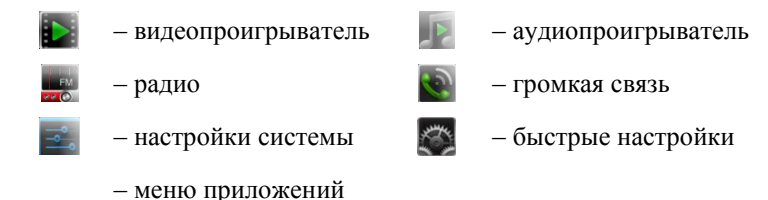

Для перехода к нужной Вам функции просто нажмите на значок.

Значки быстрого запуска приложений Вы можете изменить по своему усмотрению. Для удаления значка нажмите на него и, удерживая, переместите в верхнюю часть экрана на значок **Х**. Для добавления нового значка приложения войдите в меню приложений, выберите нужное и, удерживая значок, переместите его в меню быстрого запуска.

#### **Использование навигации**

Навигационная мультимедийная система Witson позволяет использовать различное навигационное программное обеспечение, которое вы можете установить, воспользовавшись магазином приложений Google Play. Для запуска навигации нажмите кнопку **NAVI** на лицевой панели устройства (в этом случае запустится навигационное ПО, заданное по умолчанию) или в меню приложений выберите необходимую программу. Навигационное ПО, используемое по умолчанию, можно выбрать в меню **Настройки** – **Настройки навигации**.

Руководство по работе с навигационной программой Вы можете получить у производителя ПО.

#### **Радио**

Для прослушивания радио нажмите значок **Радио** на главном экране или в меню приложений.

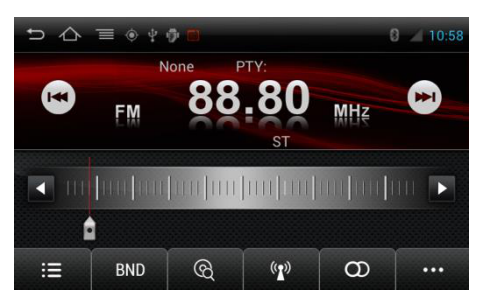

 $\equiv$  - список станций;

**BND** – переключение диапазонов AM/FM; – поиск станций;

<sup>((2)</sup> – режим поиска станций с сильным сигналом;

– режим стерео/моно;

– настройки приема станций.

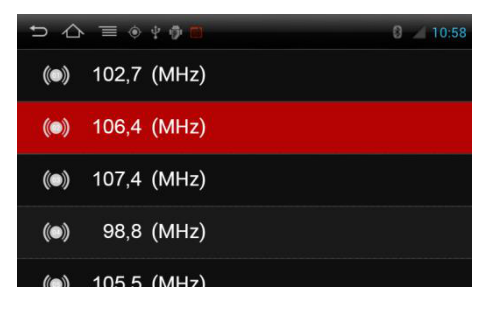

Для того, чтобы запомнить выбранную радиостанцию, перейдите в список станций, нажав кнопку **;** затем нажмите и удерживайте ячейку более 2-х секунд.

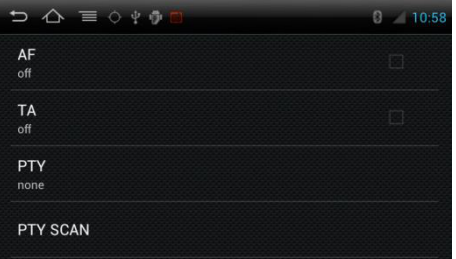

**AF** – автоматическая подстройка частоты;

**TA** – прием информации о трафике;

**PTY** – выбор предпочитаемого стиля вещания;

**PTY SCAN** – сканирование диапазона для поиска радиостанций с PTY.

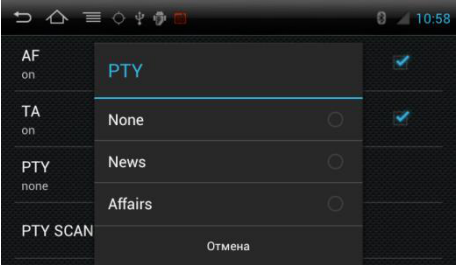

При выборе **PTY** появится список стилей вещания радиостанций.

Выберите предпочитаемый стиль или нажмите **Отмена**, если не хотите менять настройки.

Для сброса настройки выберите **None**.

#### **Просмотр видео**

#### **Воспроизведение DVD**

Воспроизведение DVD диска начинается автоматически при установке диска в DVD привод. Также перейти в режим DVD проигрывателя можно, выбрав в меню приложений значок **Диск**. Для отображения меню, нажмите на изображение.

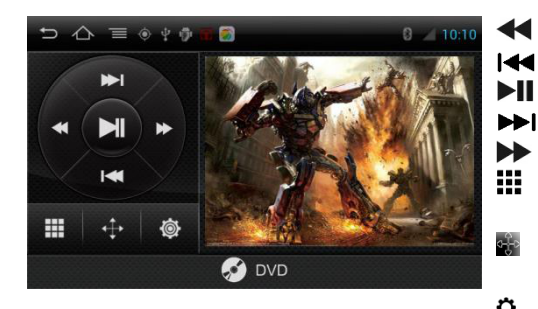

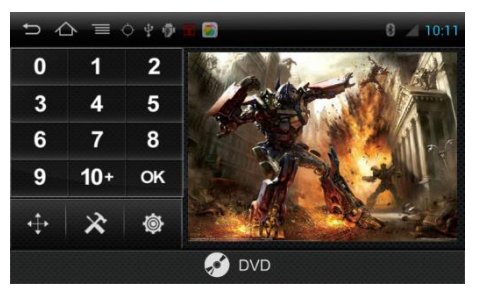

**0…10+** – цифровая клавиатура;

**ОК** – подтверждение выбора;

– переключение в режим управления воспроизведением;

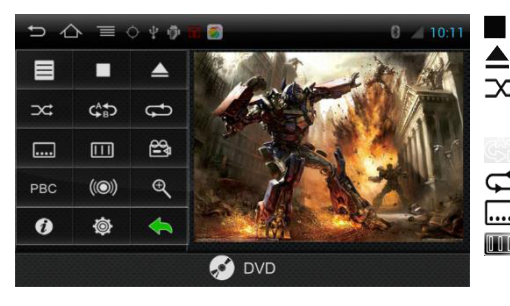

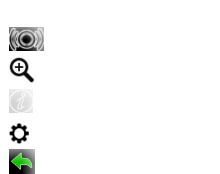

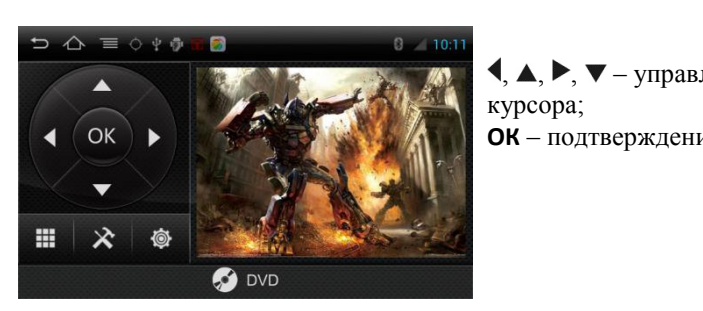

 $\blacktriangle, \blacktriangle, \blacktriangleright, \blacktriangledown$  – управление положением курсора; **ОК** – подтверждение выбора.

#### **Просмотр видеофайлов с SD/USB/Flash**

Для просмотра видеофайлов нажмите значок **Видео** в главном меню или в меню приложений.

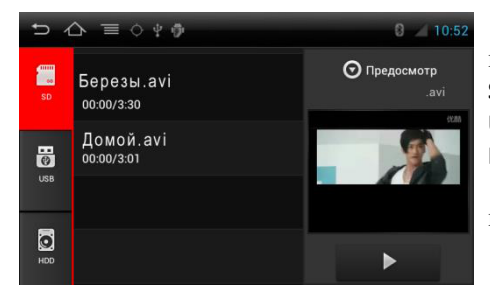

Для выбора источника воспроизведения нажмите значок:

**SD** – SD карта;

**USB** – USB накопитель;

**HDD** – внутренняя память устройства.

Для начала воспроизведения, выберите необходимый файл и нажмите кнопку .

**ВНИМАНИЕ! Для корректного воспроизведения файлов с SD карты, она должна находиться в разъеме SD DVD.**

**ВНИМАНИЕ! Видеофайлы должны находиться в папке VIDEO в корне диска.**

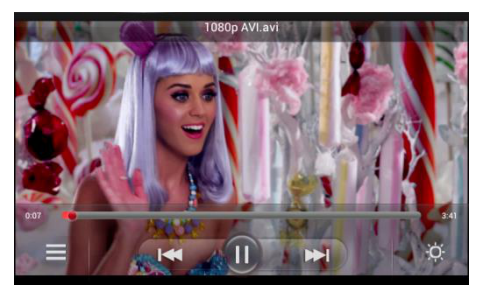

Управление воспроизведением:

 $\equiv$  – возврат в меню видеопроигрывателя;

– предыдущий файл;

 $\blacktriangleright$  – воспроизведение;

 $\blacksquare$  – пауза;

– следующий файл;

 $\ddot{\circ}$  – изменение яркости экрана (2 уровня).

#### **Воспроизведение аудиофайлов**

#### **Воспроизведение Audio CD**

Воспроизведение Audio CD начинается автоматически при установке диска в DVD привод. Также перейти в режим воспроизведения Audio CD можно, выбрав в меню приложений значок **Диск**.

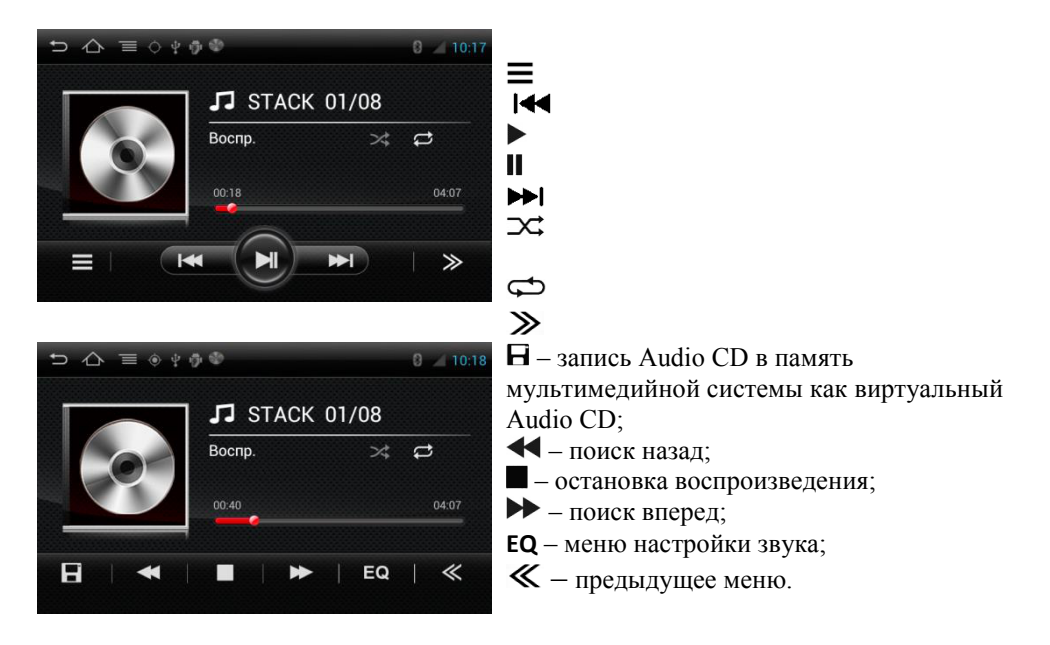

#### **Использование виртуального CD чейнджера**

Навигационная мультимедийная система Witson содержит функцию виртуального CD чейнджера. Вы можете загрузить в память устройства до 20 Audio CD.

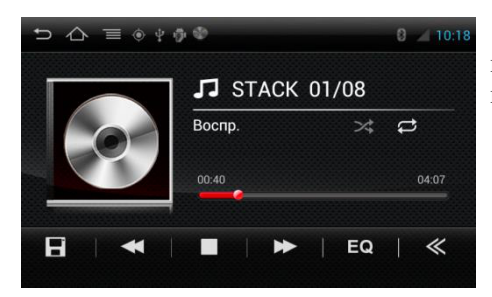

Для создания виртуального Audio CD, вставьте диск в устройство и в режиме проигрывателя дисков нажмите значок  $\mathbf H$ .

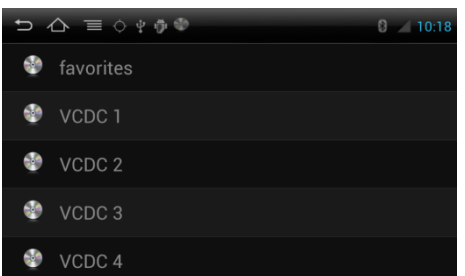

Выберите виртуальный диск, на который хотите сохранить аудиозаписи.

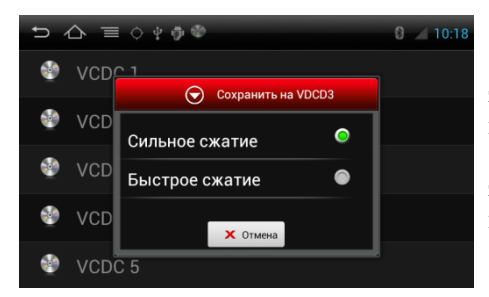

Выберите качество копирования: **Сильное сжатие** – низкое качество записи, меньший занимаемый объем памяти;

**Быстрое сжатие** – высокое качество записи, большой объем занимаемой памяти.

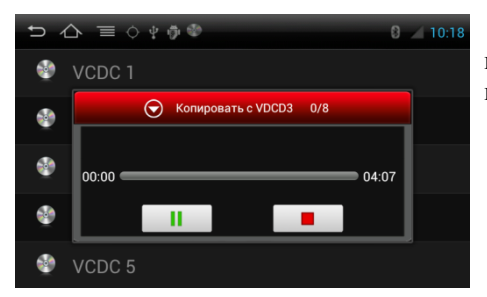

Начнется процесс копирования, Вы можете отменить или приостановить процесс.

Для воспроизведения виртуальных Audio CD нажмите значок **VDCD** в меню приложений.

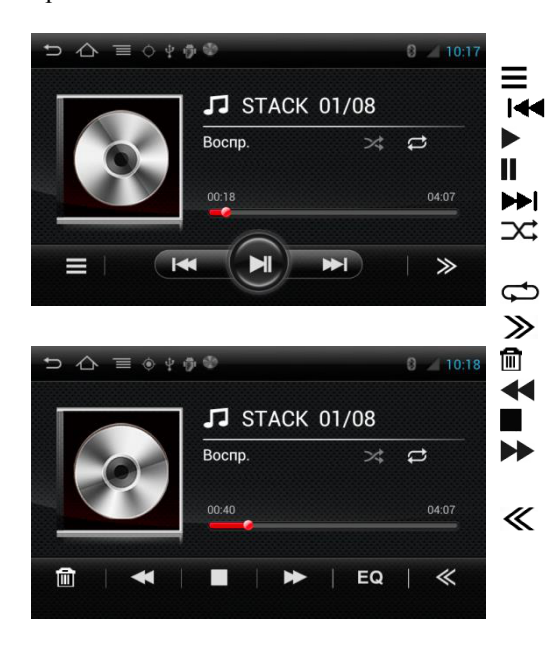

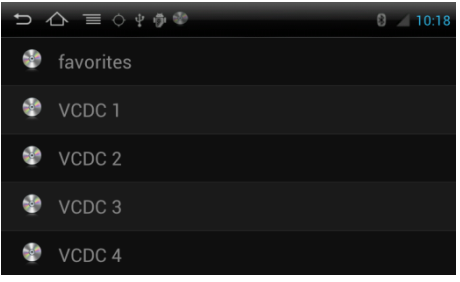

Чтобы выбрать один из сохраненных дисков для воспроизведения, нажмите значок в меню проигрывателя и затем выберите диск.

#### **Воспроизведение аудиофайлов с SD/USB/Flash**

Для воспроизведения аудиофайлов нажмите значок **Аудио** в меню быстрого запуска или в меню приложений.

**ВНИМАНИЕ! Для корректного воспроизведения файлов с SD карты, она должна находиться в разъеме SD DVD.**

**ВНИМАНИЕ! Аудиофайлы должны находиться в папке MUSIC в корне диска.**

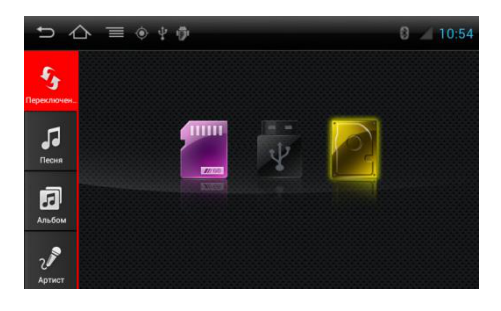

![](_page_15_Picture_5.jpeg)

![](_page_15_Picture_6.jpeg)

Управление воспроизведением:

- $\equiv$  возврат к списку песен;
- $\overline{\mathsf{H}}$  предыдущий файл;
- $\blacktriangleright$  воспроизведение;
- $II$  пауза;
- $\blacktriangleright$  **следующий файл;**

– режим воспроизведения (по порядку, повтор, случайное, повтор всех).

#### **Воспроизведение аудиофайлов с iPod/iPhone**

Для воспроизведения аудиофайлов с iPod или iPhone подключите Ваше устройство к мультимедийной навигационной системе и нажмите значок **iPOD** в меню приложений.

![](_page_16_Picture_2.jpeg)

**MENU** – просмотр списка песен;

- предыдущий файл;
- $\blacktriangleright$ II воспроизведение / пауза;
- **II** следующий файл;

– воспроизведение в случайном порядке;

– повтор трека.

#### **Воспроизведение аудиофайлов по Bluetooth**

Мультимедийная система Witson поддерживает воспроизведение аудиофайлов с мобильных устройств по протоколу Bluetooth A2DP. Для того чтобы воспользоваться этим режимом, в первую очередь необходимо настроить беспроводное Bluetooth подключение.

**ВНИМАНИЕ! Так как существуют различные марки и модели мобильных телефонов, их модули Bluetooth и поддерживаемые режимы могут быть полностью или частично несовместимы с навигационной мультимедийной системой.**

![](_page_16_Picture_12.jpeg)

Управление воспроизведением:

- **На предыдущий файл:**
- воспроизведение / пауза;
- **II** следующий файл.

#### **Громкая связь Bluetooth**

Для перехода в режим громкой связи нажмите значок на главном экране или в списке приложений устройства.

**ВНИМАНИЕ! Так как существуют различные марки и модели мобильных телефонов, их модули Bluetooth и поддерживаемые режимы могут быть полностью или частично несовместимы с навигационной мультимедийной системой.**

![](_page_17_Figure_3.jpeg)

**1…0, \*, #** – кнопки набора номера; – включение воспроизведения аудиофайлов с мобильного телефона по протоколу Bluetooth A2DP; – переход в режим цифровой клавиатуры; – список контактов; – журнал вызовов (входящие / исходящие / пропущенные);

 $\Phi$  – настройки Bluetooth.

Для совершения исходящего вызова наберите номер телефона или выберите контакт из списка и нажмите значок .

#### **Настройка соединения Bluetooth**

Для настройки соединения Bluetooth нажмите значок  $\boldsymbol{\mathfrak{P}}$  в режиме Громкая связь.

![](_page_17_Picture_9.jpeg)

**ВТ** – вкл./выкл. Bluetooth;

**Автосоединение** – вкл./выкл. автоматического подключения мультимедийной системы к телефону; **Автоответ** – автоматический ответ на входящий вызов;

**Код соединения** – PIN код устройства, необходимый для подключения мобильного телефона к мультимедийной системе;

**Имя BT устройства** – название устройства, отображаемое при поиске BT устройств на телефоне;

#### **Видеорегистратор**

Навигационная мультимедийная система Witson имеет функцию управления видеорегистратором Witson **DVR-300** (приобретается отдельно). Также Вы сможете просматривать видеозаписи на экране навигационной мультимедийной системы. Видеорегистратор начинает видеозапись автоматически при включении зажигания.

Для получения подробного описания работы и настройки видеорегистратора обратитесь к руководству пользователя видеорегистратора Witson DVR-300.

![](_page_18_Picture_3.jpeg)

 $\blacktriangle$ ,  $\blacktriangleright$ ,  $\nabla$  – управление положением курсора в меню видеорегистратора; **Enter** – подтверждение выбора; **Зап.** – старт записи; **Сохр.** – сохранение текущей картинки как фотографии; **Воспр.** – переключение в режим воспроизведения записей / меню настройки видеорегистратора.

#### **Быстрые настройки**

На экране главного меню нажмите значок для перехода в меню быстрых настроек.

![](_page_18_Picture_7.jpeg)

**Баланс** – настройка баланса; **EQ** – эквалайзер; **Громкость** – настройка уровня громкости оповещений приложений; **Бэкап** – меню восстановления системы; **Руль** – программирование кнопок руля; **Система** – информация о системе; **Язык** – выбор языка меню; **Время** – установка даты/времени; **Зона 2** – настройка второй зоны; **BT** – настройка Bluetooth соединения; **Настройки** – переход в меню настроек; **Нави** – выбор навигационного ПО.

#### **Настройки**

Для перехода в меню настроек нажмите значок  $\mathbb{R}^n$  в главном меню или в меню приложений.

![](_page_19_Picture_161.jpeg)

![](_page_19_Picture_3.jpeg)

![](_page_19_Picture_4.jpeg)

![](_page_19_Picture_5.jpeg)

**Обновление системы** – обновление ПО навигационной мультимедийной системы; **Восстановление и сброс** – возврат настроек устройства к заводским установкам; **Для разработчиков** – инженерное меню;

**Калибровка сенсорного экрана** – калибровка сенсорного экрана устройства; **Об устройстве** – информация о версии ПО устройства.

#### **Настройка звука**

Для настройки звука выберите пункт **Звук** в меню настроек.

![](_page_20_Picture_2.jpeg)

**Баланс** – настройка баланса звука; **Эквалайзер** – настройка уровня низких средних и высоких частот; **Настройки DSP** – меню настройки DSP процессора;

**Автоматический уровень громкости** – автоматическая регулировка громкости в зависимости от скорости движения автомобиля; **Громкость приложений** – уровень громкости источников; **Громкость оповещений** – уровень громкости сигналов системы.

#### **Баланс**

Громкость приложений Громкость оповещений

![](_page_20_Picture_6.jpeg)

 $\blacktriangle$ ,  $\blacktriangleright$ ,  $\nabla$  – перемещение фокуса влево/вперед/вправо/назад; **Центр** – установка фокуса по центру салона;

**Сброс** – сброс настройки.

#### **Эквалайзер**

Доступны 5 предустановок эквалайзера – **Джаз**, **Поп**, **Рок**, **Классика**, **Стандарт**, а также одна пользовательская.

![](_page_21_Picture_2.jpeg)

**НЧ** – уровень низких частот;

**СЧ** – уровень средних частот;

**ВЧ** – уровень высоких частот;

**ВНЧ** – выбор опорной частоты уровня низких частот;

**ВСЧ** – выбор опорной частоты уровня средних частот;

**ВВЧ** – выбор опорной частоты уровня высоких частот.

#### **Настройка DSP процессора**

Доступны 7 предустановок DSP процессора + 1 пользовательская.

![](_page_21_Figure_11.jpeg)

![](_page_21_Figure_12.jpeg)

#### **30/60/125/250/500/1K/2K/4K/8K/16K/20K**

– 11-полосный эквалайзер;

**Сброс** – сброс настроек;

– предыдущая страница настроек.

#### **Настройка громкости приложений**

В этом меню можно настроить уровень громкости различных источников.

![](_page_22_Figure_2.jpeg)

![](_page_22_Figure_3.jpeg)

**Disc** – громкость при воспроизведении Audio CD/DVD;

**VCDC** – громкость при воспроизведении виртуальных дисков;

**iPod** – громкость при воспроизведении музыки с iPod;

**Aux1** / **Aux2** – громкость при воспроизведении с линейных аудио входов;

**Прил.** – уровень громкости прочих приложений;

**Сброс** – сброс настроек;

**1/2**, **2/2** – переключение между страницами настроек.

#### **Программирование кнопок руля**

В меню **Настройки** выберите **Кнопки руля**, чтобы перейти в режим программирования кнопок руля.

![](_page_23_Picture_2.jpeg)

Для программирования выполните следующие шаги:

1) Выберите необходимую функцию;

2) Нажмите **Старт**;

3) Нажмите программируемую кнопку на руле;

4) Нажмите **Сохр.**

5) Для программирования следующей функции, или если произошла ошибка, повторите шаги 1…4.

**Выс. сопротивление** – выбор уровня сопротивления резистивных кнопок руля. **Сброс** – сброс всех настроек кнопок руля.

![](_page_23_Picture_10.jpeg)

#### **Калибровка экрана**

Воспользуйтесь этой функцией, если сенсорный экран работает некорректно. В меню **Настройки** выберите **Калибровка сенсорного экрана** и следуйте указаниям на экране.

#### **Вторая зона**

Данный режим позволяет подключить к устройству дополнительный монитор с видео/аудио входом (например, для задних пассажиров) и вывести на него изображение или звук из любого приложения навигационной мультимедийной системы. Пример: на экране устройства может работать навигационная программа, а на втором мониторе будет воспроизводиться сигнал с DVD плеера или другого источника.

В меню **Настройки** выберите **Вторая зона**, чтобы выбрать источник для воспроизведения.

![](_page_24_Picture_3.jpeg)

Варианты источников для второй зоны: **Синхр.** – как на экране мультимедийной системы; **AUX1** – AV вход 1; **Камера** – изображение с камеры; **ТВ** – ТВ тюнер; **DVD** – воспроизведение с DVD диска.

#### **Выбор навигационного ПО**

![](_page_24_Picture_6.jpeg)

В меню **Настройки** нажмите **Настройки навигации** для выбора навигационного ПО, используемого по умолчанию.

#### **Настройки изображения**

В меню **Настройки** выберите **Экран** для перехода к настройкам изображения.

![](_page_25_Picture_2.jpeg)

Настройка параметров изображения при воспроизведении видео: **Яркость** – изменение яркости; **Контрастность** – изменение контраста; **Цветность** – изменение цветности.

Также доступно 3 предустановленных режима: **Яркий**, **Стандарт**, **Мягкий**.

## **Поиск и устранение неисправностей**

![](_page_26_Picture_687.jpeg)

## **Технические характеристики**

![](_page_27_Picture_269.jpeg)

## **ГАРАНТИЙНЫЙ ТАЛОН**

![](_page_28_Picture_696.jpeg)

С условиями гарантии покупатель ознакомлен надлежащим образом, к внешнему виду и комплектации претензий нет, все возникшие у покупателя вопросы ему полностью разъяснены, покупатель не имеет каких-либо заблуждений относительно содержания условий гарантии на изделие.

Исправное, полностью укомплектованное изделие получил.

С правилами установки и эксплуатации ознакомлен.

Подпись покупателя

### **УСЛОВИЯ ГАРАНТИИ**

#### 1. **ПРОИЗВОДИТЕЛЬ ГАРАНТИРУЕТ**:

1.1. Исправность изделия при продаже и безопасность в эксплуатации;

1.2. Восстановление функциональности изделия в течение указанного гарантийного периода с момента приобретения (посредством ремонта, а в случае его невозможности посредством замены).

#### 2. **УСЛОВИЯ ГАРАНТИЙНОГО ОБСЛУЖИВАНИЯ**:

2.1. Обслуживание производится только в сертифицированном сервисном центре.

2.2. Гарантия распространяется только на изделия, ввезенные в Россию через официального дистрибутора.

2.3. Прием изделия в обслуживание сервисным центром осуществляется только при наличии данного гарантийного талона, оформленного надлежащим образом или документов, подтверждающих факт покупки (товарный чек, кассовый чек, заказ-наряд). Неисправное изделие должно быть сдано в сервисный центр в полной комплектации, с технической документацией (включая носители информации).

2.4. Под неисправностью подразумевается потеря работоспособности изделия, которая может быть продемонстрирована сотруднику сервисного центра.

2.5. При необоснованном обращении в сервисный центр покупателю может быть выставлен счет за диагностику неисправности. Необоснованным считается обращение по поводу устранения неисправностей в работе изделия, не потребовавших замены или ремонта комплектующих, а также, если при диагностике выяснено, что неисправности как таковой нет, а обращение явилось следствием неправильного подключения или эксплуатации. Счет также выставляется в случаях, признанных уполномоченным сервисным центром не гарантийными.

2.6. Доставка изделия в сервисный центр и обратно осуществляется клиентом самостоятельно.

#### 3. **ОГРАНИЧЕНИЕ ГАРАНТИЙНЫХ ОБЯЗАТЕЛЬСТВ**:

3.1. Претензии по комплектации и внешнему виду изделия принимаются только при его покупке.

3.2. Гарантийные обязательства не распространяются на расходные материалы (включая батареи, аккумуляторы и т.д.), кабели, вентиляторы, аксессуары и диски с программным обеспечением.

3.3. Гарантия не распространяется на ущерб, причиненный другому оборудованию, работающему в сопряжении с данным изделием.

3.4. Гарантийные обязательства не распространяются на изделие в следующих случаях:

выход изделия из строя по вине покупателя (нарушение им правил эксплуатации, работа в недокументированных режимах, неправильная установка и подключение, превышение допустимой рабочей температуры, перегрев и т.п.);

наличие внешних и/или внутренних механических повреждений (замятых контактов, трещин, следов удара, сколов и т.п.), полученных в результате неправильной эксплуатации, установки или транспортировки;

наличие признаков ремонта неуполномоченными лицами;

наличие повреждений, полученных в результате аварий, воздействия на изделие огня, влаги, попадания внутрь корпуса насекомых, пыли, посторонних предметов и т.п.;

наличие повреждений, полученных в результате неправильного подключения изделия в электросеть и/или эксплуатации изделия при нестабильном напряжении в электросети (отклонение напряжения более 10%);

3.5. ГАРАНТИЙНЫЕ ОБЯЗАТЕЛЬСТВА НЕ РАСПРОСТРАНЯЮТСЯ НА ИЗДЕЛИЕ В СЛУЧАЕ ИЗМЕНЕНИЯ АВТОПРОИЗВОДИТЕЛЕМ КОНСТРУКЦИИ И/ИЛИ ПРОГРАММНОГО<br>ОБЕСПЕЧЕНИЯ АВТОМОБИЛЯ (НАПРИМЕР ПРОТОКОЛА САN ШИНЫ ИЛИ ИНЫЕ ОБЕСПЕЧЕНИЯ АВТОМОБИЛЯ (НАПРИМЕР, ПРОТОКОЛА САN ШИНЫ, ИЗМЕНЕНИЯ. ВЫЗВАВШИЕ НЕКОРРЕКТНУЮ РАБОТУ УСТРОЙСТВА). ИЗМЕНЕНИЯ, ВЫЗВАВШИЕ НЕКОРРЕКТНУЮ РАБОТУ УСТРОЙСТВА). В СЛУЧАЕ ОБНАРУЖЕНИЯ ТАКИХ НЕДОСТАТКОВ ПРОИЗВОДИТЕЛЬ ОБЯЗУЕТСЯ ПРИНЯТЬ МЕРЫ ПО ИХ УСТРАНЕНИЮ. СРОК УСТРАНЕНИЯ УСТАНАВЛИВАЕТСЯ ПРОИЗВОДИТЕЛЕМ УСТРОЙСТВА И ЗАВИСИТ ОТ КОЛИЧЕСТВА И СТЕПЕНИ СЛОЖНОСТИ ИЗМЕНЕНИЙ, ВНЕСЕННЫХ АВТОПРОИЗВОДИТЕЛЕМ.

3.6. ПОЛЬЗОВАТЕЛЬ В ПОЛНОЙ МЕРЕ ПРИЗНАЕТ И СОГЛАШАЕТСЯ С ТЕМ, ЧТО, ЗА ИСКЛЮЧЕНИЕМ УКАЗАННОЙ ВЫШЕ ОГРАНИЧЕННОЙ ГАРАНТИИ И В СООТВЕТСТВИИ С<br>ПРИМЕНИМЫМ ЗАКОНОЛАТЕЛЬСТВОМ. ИСПОЛЬЗОВАНИЕ ПРИМЕНЯЕМОГО ПРИМЕНИМЫМ ЗАКОНОДАТЕЛЬСТВОМ. ПРОГРАММНОГО ОБЕСПЕЧЕНИЯ ОСУЩЕСТВЛЯЕТСЯ НА ЕГО СОБСТВЕННЫЙ РИСК И ЧТО НА НЕМ ЛЕЖИТ ОТВЕТСТВЕННОСТЬ ЗА НАДЛЕЖАЩЕЕ КАЧЕСТВО, ЭФФЕКТИВНОСТЬ, ТОЧНОСТЬ И РЕЗУЛЬТАТ ИСПОЛЬЗОВАНИЯ УСТРОЙСТВА.

3.7. ПРОГРАММНОЕ ОБЕСПЕЧЕНИЕ ПОСТАВЛЯЕТСЯ НА УСЛОВИЯХ «КАК ЕСТЬ», СО ВСЕМИ НЕДОСТАТКАМИ И БЕЗ ГАРАНТИЙ ЛЮБОГО РОДА. ПРОИЗВОДИТЕЛЬ НАСТОЯЩИМ ОТКАЗЫВАЕТСЯ ОТ ПРЕДОСТАВЛЕНИЯ ЛЮБЫХ ГАРАНТИЙНЫХ ОБЯЗАТЕЛЬСТВ, ЯВНЫХ, ПОДРАЗУМЕВАЕМЫХ ИЛИ ПРЕДПИСАННЫХ ЗАКОНОМ, ВКЛЮЧАЯ, БЕЗ ОГРАНИЧЕНИЯ, ПОДРАЗУМЕВАЕМЫЕ ГАРАНТИИ И/ИЛИ УСЛОВИЯ ПРИГОДНОСТИ К ПРОДАЖЕ,<br>УДОВЛЕТВОРИТЕЛЬНОГО КАЧЕСТВА, ПРИГОДНОСТИ ДЛЯ ИСПОЛЬЗОВАНИЯ В УДОВЛЕТВОРИТЕЛЬНОГО КАЧЕСТВА, ПРИГОДНОСТИ ДЛЯ ИСПОЛЬЗОВАНИЯ В КОНКРЕТНЫХ ЦЕЛЯХ, ТОЧНОСТИ, СПОКОЙНОГО ПОЛЬЗОВАНИЯ И НЕНАРУШЕНИЯ ПРАВ ТРЕТЬИХ ЛИЦ.

3.8. ПРОИЗВОДИТЕЛЬ НЕ ГАРАНТИРУЕТ ПОЛЬЗОВАТЕЛЮ УДОВЛЕТВОРЕНИЕ ОТ ИСПОЛЬЗОВАНИЯ ПРОГРАММНОГО ОБЕСПЕЧЕНИЯ, СООТВЕТСТВИЯ ТРЕБОВАНИЯМ<br>ПОЛЬЗОВАТЕЛЯ ФУНКЦИЙ, СОДЕРЖАЩИХСЯ В ПРОГРАММНОМ ОБЕСПЕЧЕНИИ, ПОЛЬЗОВАТЕЛЯ ФУНКЦИЙ, БЕСПЕРЕБОЙНОЙ И БЕЗОШИБОЧНОЙ РАБОТЫ ПРОГРАММНОГО ОБЕСПЕЧЕНИЯ ИЛИ ИСПРАВЛЕНИЯ НЕДОСТАТКОВ, СОДЕРЖАЩИХСЯ В ПРОГРАММНОМ ОБЕСПЕЧЕНИИ. НИКАКАЯ УСТНАЯ ИЛИ ПИСЬМЕННАЯ ИНФОРМАЦИЯ ИЛИ СОВЕТ СО СТОРОНЫ<br>ПРОИЗВОЛИТЕЛЯ ИЛИ ЕГО УПОЛНОМОЧЕННОГО ПРЕЛСТАВИТЕЛЯ НЕ МОГУТ ПРОИЗВОДИТЕЛЯ ИЛИ ЕГО УПОЛНОМОЧЕННОГО ПРЕДСТАВИТЕЛЯ НЕ МОГУТ РАССМАТРИВАТЬСЯ КАК ГАРАНТИЙНЫЕ ОБЯЗАТЕЛЬСТВА. В СЛУЧАЕ ЕСЛИ В ПРОГРАММНОМ ОБЕСПЕЧЕНИИ ОБНАРУЖАТСЯ КАКИЕ-ЛИБО НЕДОСТАТКИ, ЛЮБОЕ ОБСЛУЖИВАНИЕ, ИСПРАВЛЕНИЯ ИЛИ РЕМОНТ ПРОИЗВОДЯТСЯ ЗА ВАШ ПОЛЬЗОВАТЕЛЯ.